Инструкция по онлайн голосованию 2022.

1.Заходим на сайт [https://66.gorodsreda.ru/,](https://66.gorodsreda.ru/) авторизуйтесь через Госуслуги;

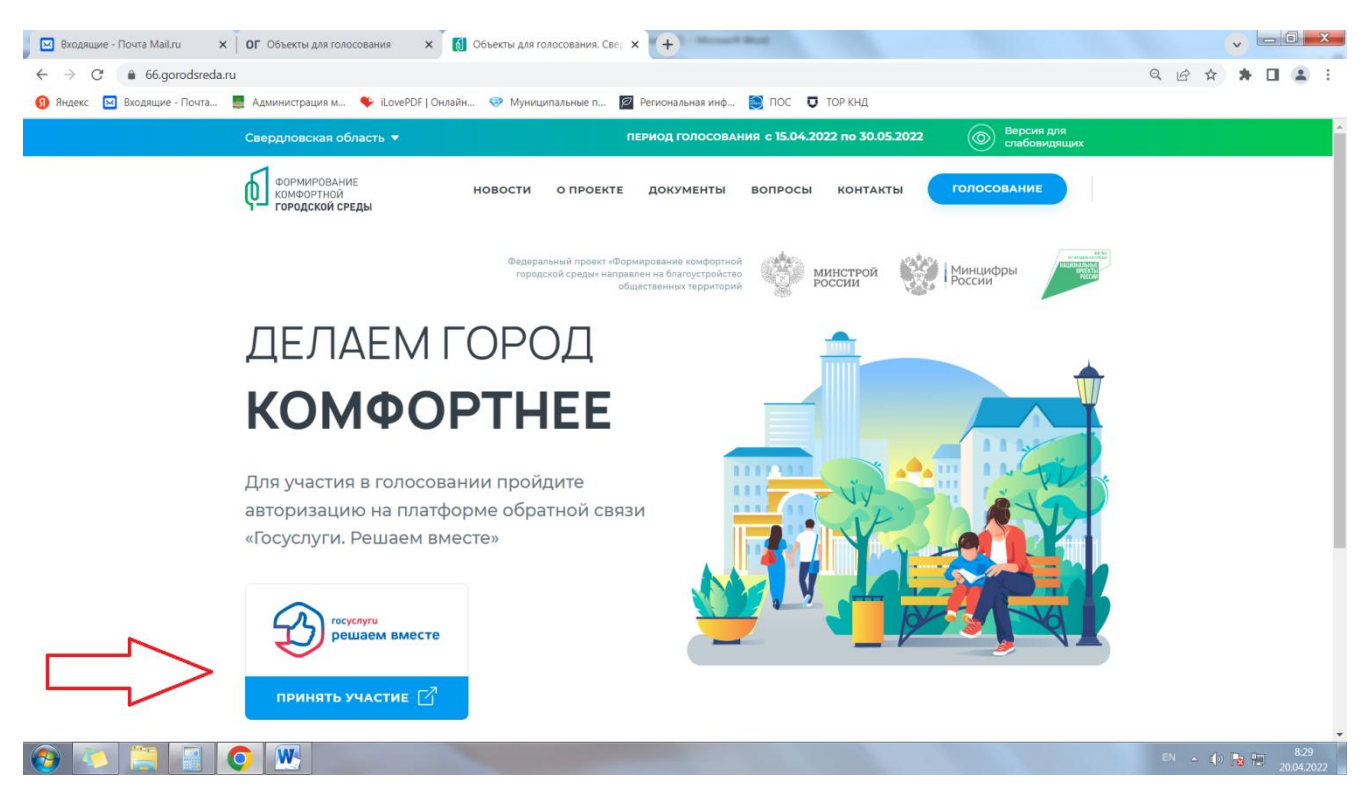

## 2.После авторизации на главном экране переходим в голосование;

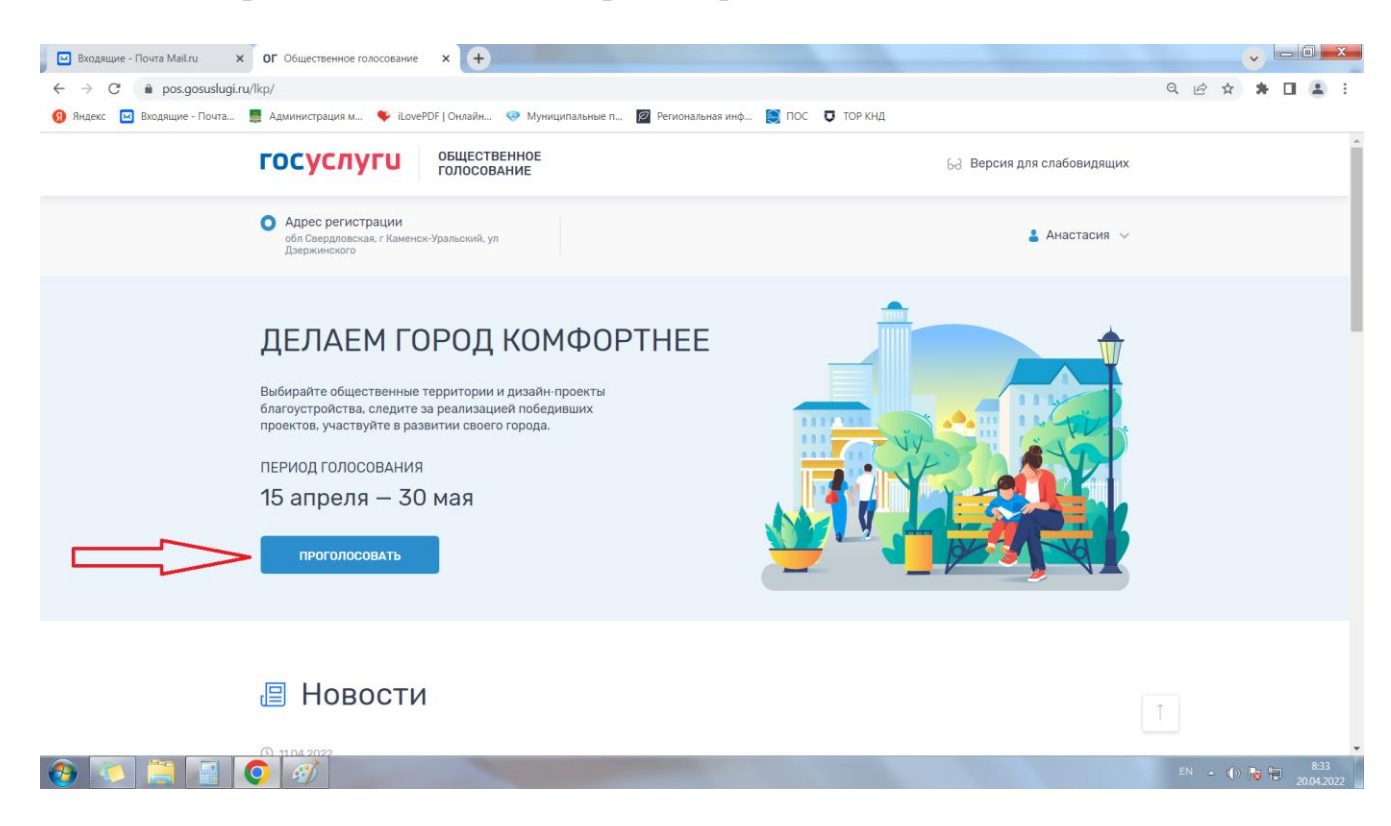

## 3. Из списка МО выбираем «Каменский городской округ» ;

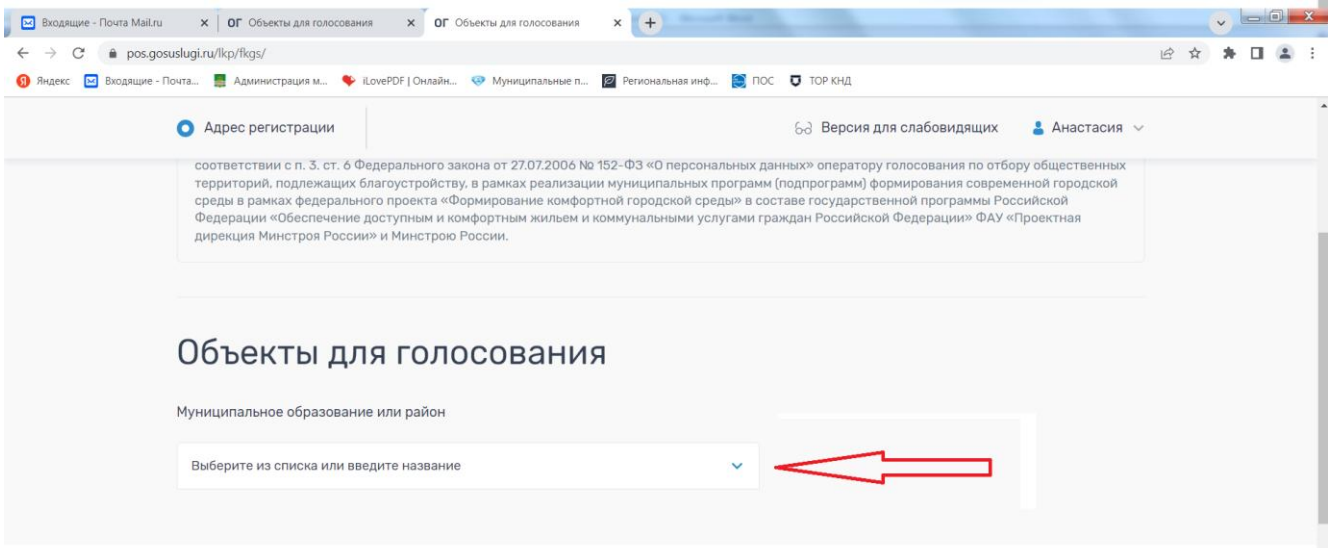

4. Выбираем понравившийся объект для благоустройства.

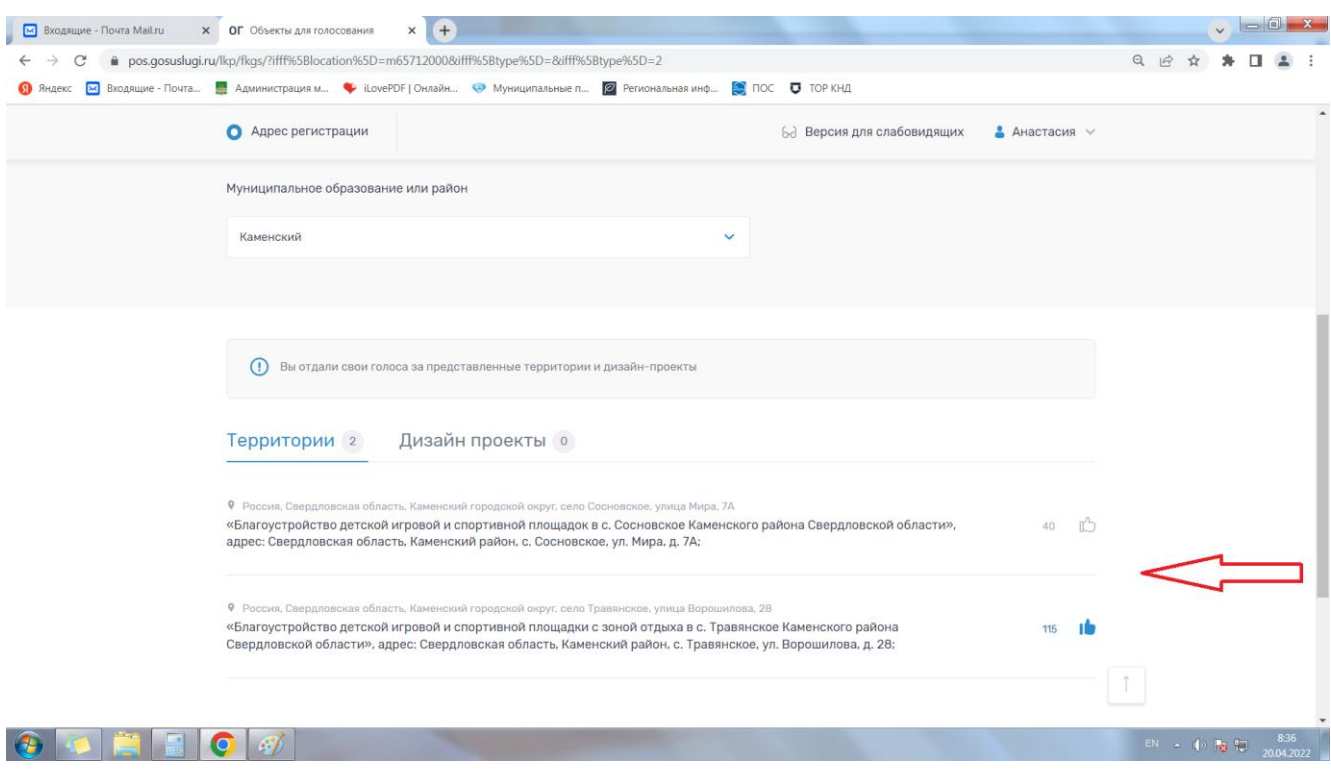